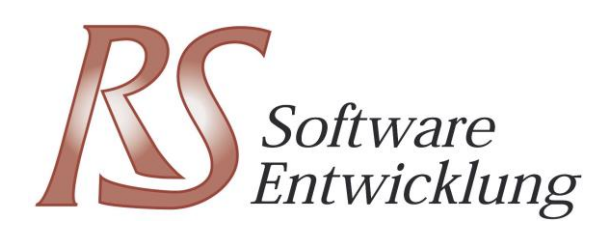

# rsBDE Betriebsdatenerfassung

- Einfache Erfassung
- Prozessorientierung
- Systemintegriert

### rsBDE im Blickpunkt

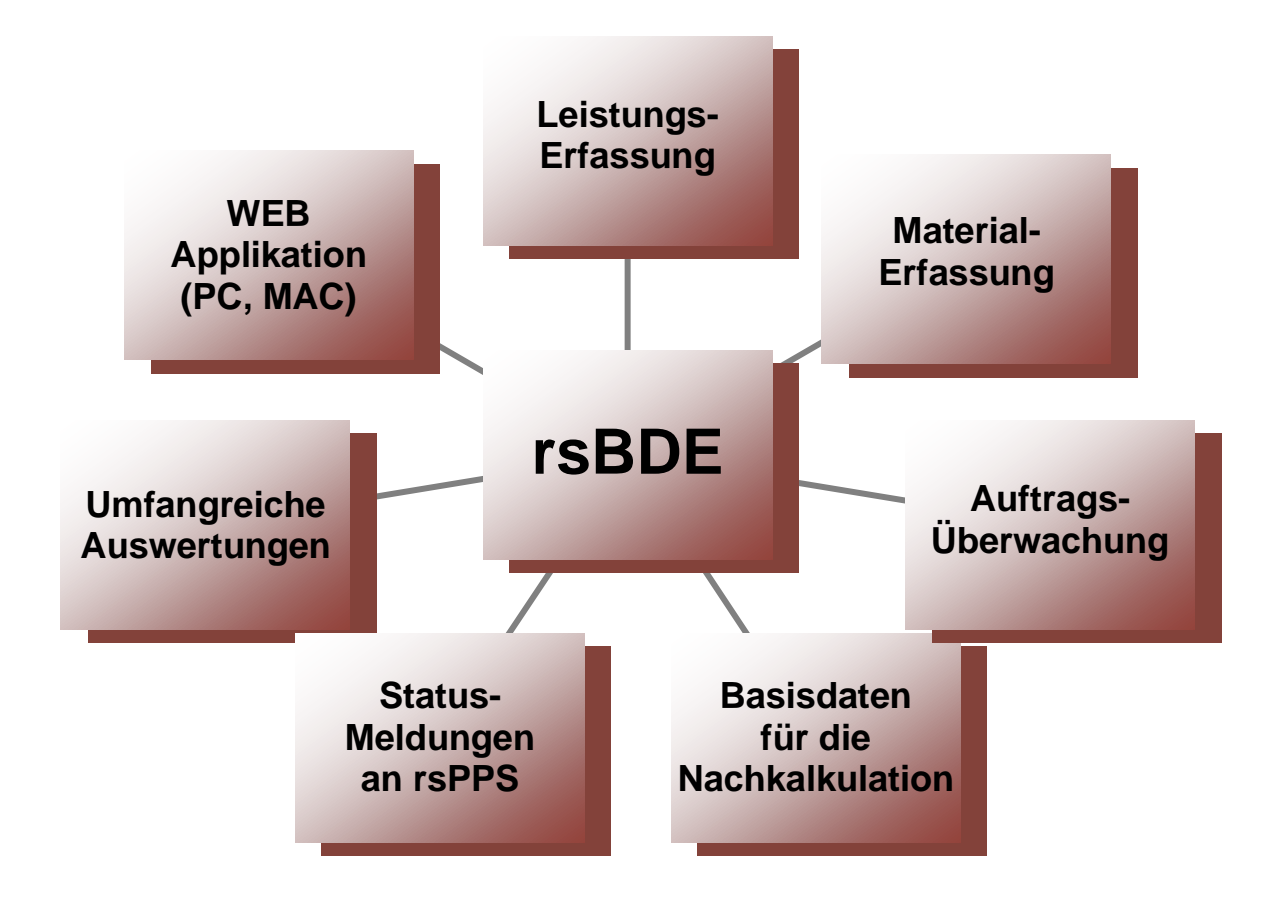

#### **Highlights**

- Plattformunabhängige WEB Applikation
- Einfache grafische Eingabe (Schaltflächen)
- Prozess- und Materialvorgaben reduzieren Eingaben
- Mehrere Dienstnehmer auf einem BDE Terminal
- Zeiteingabe oder Start/Stopp-Betrieb
- Eingabe bis auf Bogenebene (Bogenstatus)
- Elektronische Auftragstasche
- <sup>◼</sup> Umfangreiche Korrekturmöglichkeiten
- Tageszettelfunktion
- Fremdarbeiten verfolgen
- Papierlagerauskunft
- <sup>◼</sup> Kundenauskunft
- Imprimatur verfolgen
- Anstehende Aufträge aus der rsPPS Planung
- Rückmeldungen an die rsPPS Planung

### BDE - Terminal Anmeldung

**rsBDE** ist eine WEB - Applikation, die sowohl auf Windows Rechnern, als auch auf Apple MAC läuft. Jedes BDE Terminal wird dabei exakt parametrisiert, sodass feststeht:

- **WER** sich anmelden kann
- **WAS** er melden kann (Tätigkeiten und Material)
- **WIE** er melden kann (Zeiteingabe, Start/Stopp)

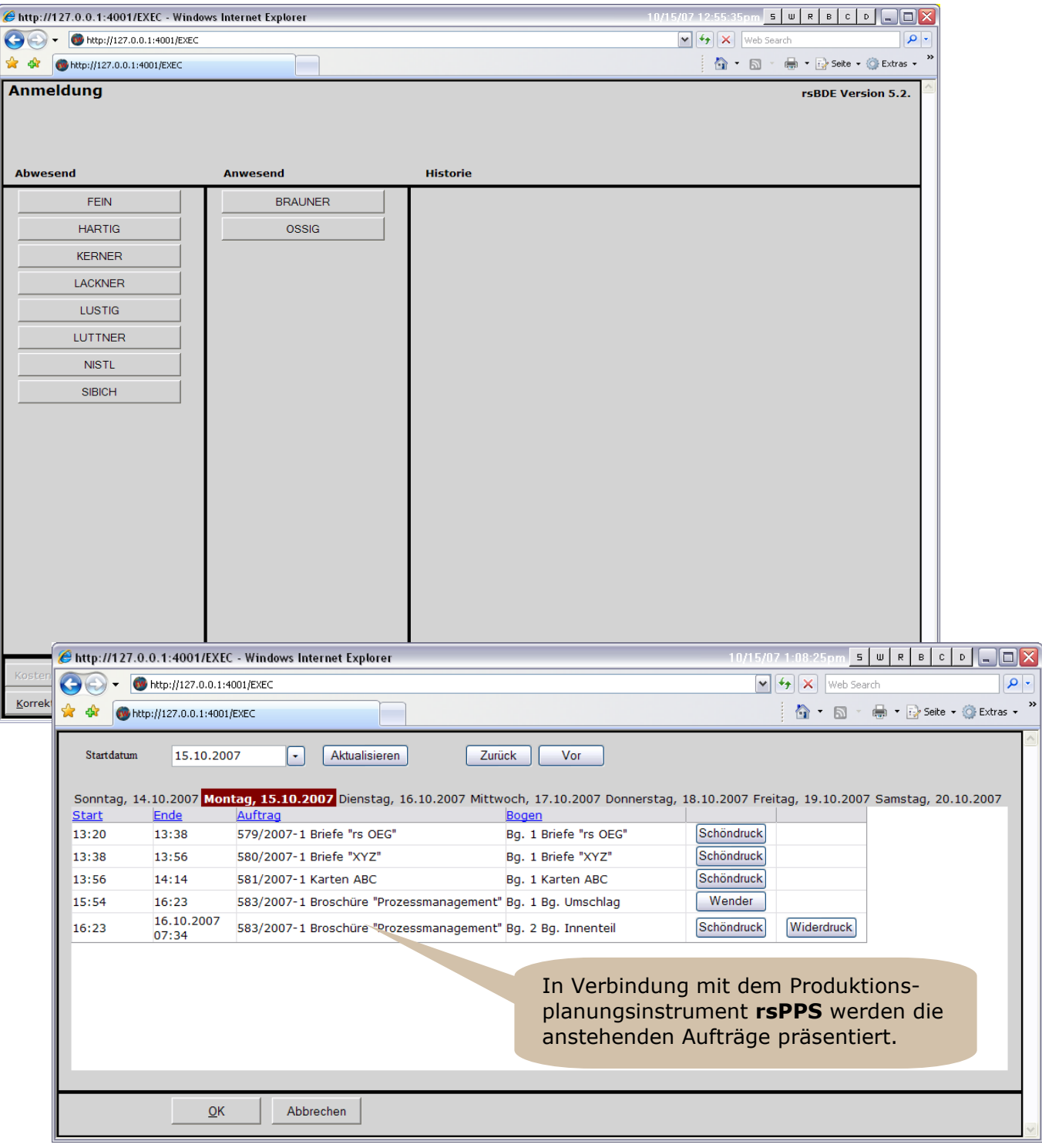

#### Druckvorstufe

#### **Zeiteingabe**

In der Druckvorstufe ist es aus praktischen Erfahrungen einfacher, die Leistungen durch Angabe der benötigten Zeit zu erfassen, wobei jedoch der Bezug zum Bogenteil durchaus relevant ist. Jeder Bogen wird auf diese Weise für den betreffenden Produktionsbereich "fertig" gemeldet. Im Hintergrund sind optional Prozesse verknüpft, an Hand derer die benötigten Daten für die Nachkalkulation, Kostenstellenanalysen und Materialauswertungen zur Verfügung stehen.

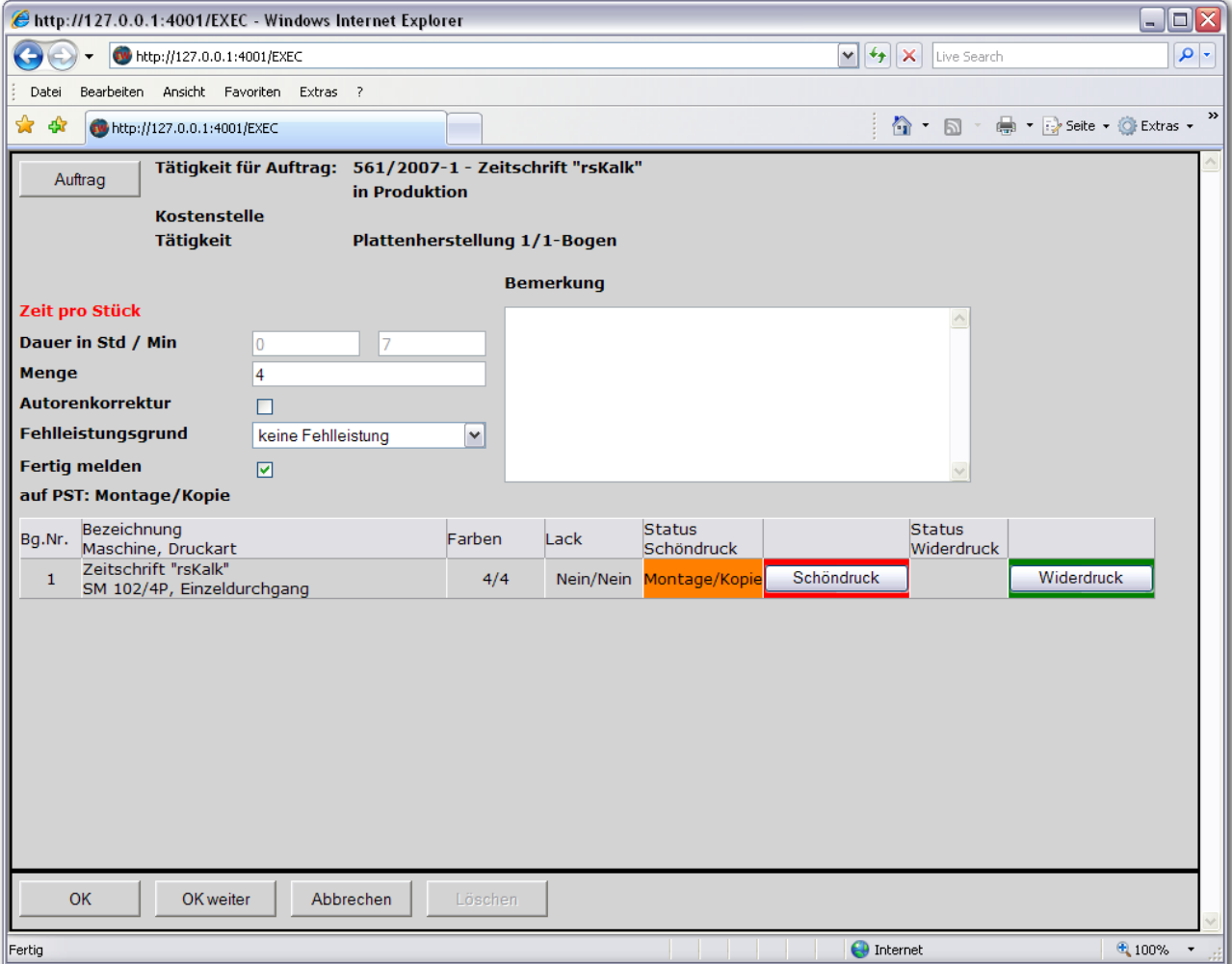

Im obigen Beispiel werden 4 CtP - Platten im Ganzbogen Format für den Widerdruck gemeldet. Damit ist der Bogen im CtP - Bereich fertig. Der Dienstnehmer an der Maschine wird nur mit wenigen Eingaben belastet. Durchgängige Farben visualisieren den Status jedes Druckbogens.

#### Druck- und Weiterverarbeitung

#### **Start/Stopp Betrieb**

Im Bereich "Druck und Weiterverarbeitung" ist die Leistungserfassung im Start/Stopp Betrieb vorzuziehen, d.h. der Dienstnehmer gibt an, für welchen Auftrag er welche Leistung erbringen möchte, und drückt auf **START**.

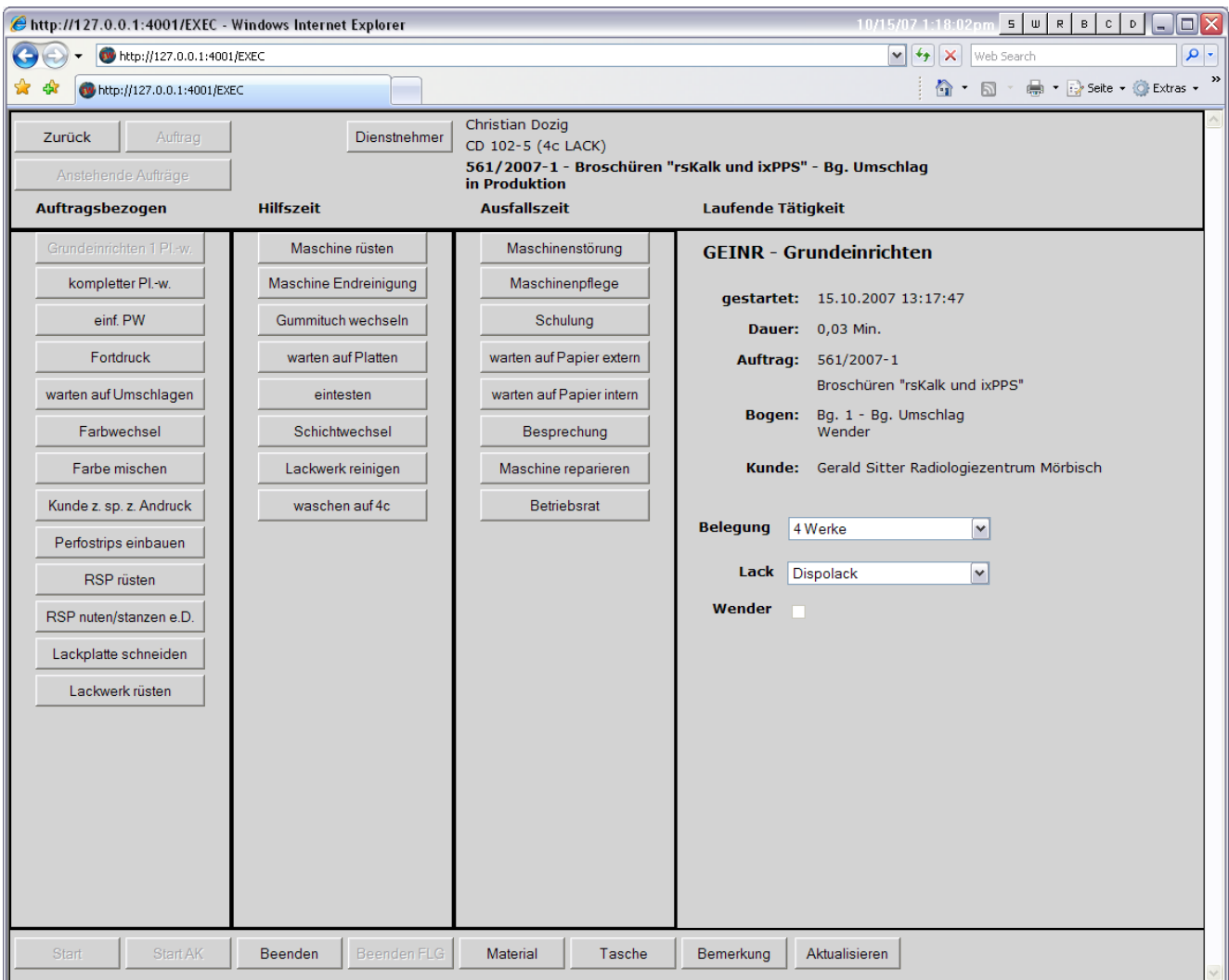

… nun kann er seine praktische Tätigkeit beginnen (im Beispiel das Grundeinrichten der Maschine). Ist er damit fertig, so wird er den nächsten Arbeitsschritt anwählen (z.B. die Tätigkeit Plattenwechsel) – und drückt ebenfalls aus **START**. Dadurch wird der begonnene Vorgängerprozess implizit beendet – und der neue Prozess begonnen.

Der Dienstnehmer ist an der Druckmaschine mit nur wenigen zusätzlichen Handgriffen belastet und die erfassten Daten stehen sofort für die Auftragsverfolgung sowie zur Visualisierung in der Plantafel zur Verfügung (Prozessstati).

### Produktion von Sammelformen

#### **Sammelformdefinition in der Auftragsverwaltung**

Bogenteile unterschiedlicher Aufträge respektive unterschiedlicher Auftragsteile zu so genannten "Sammelformen" zusammenstellen zu können, ist ein wichtige Voraussetzung, um die aus der BDE gemeldeten Produktionsdaten einer Sammelform automatisiert und korrekt auf die einzelnen Kundenaufträge verteilen zu können.

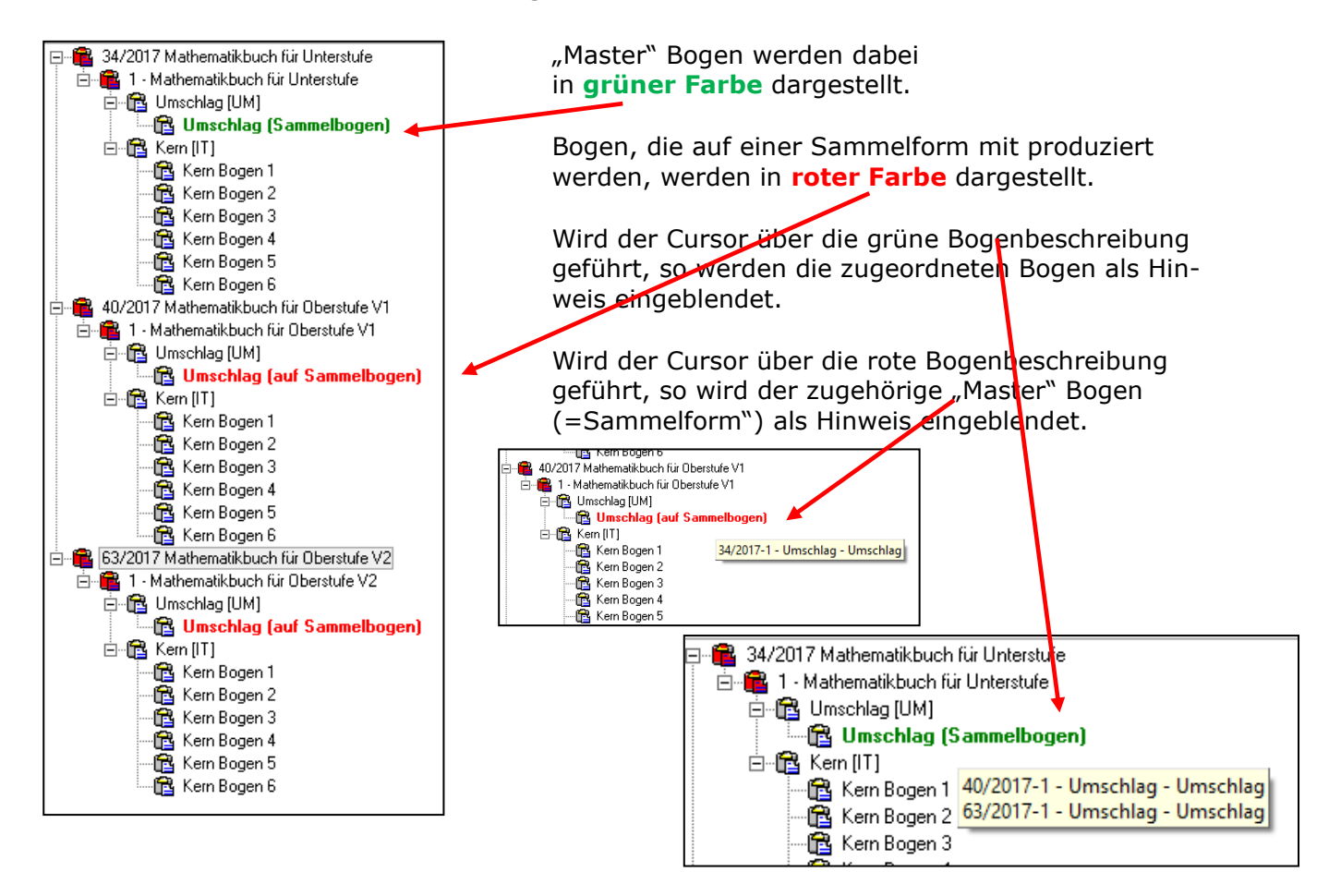

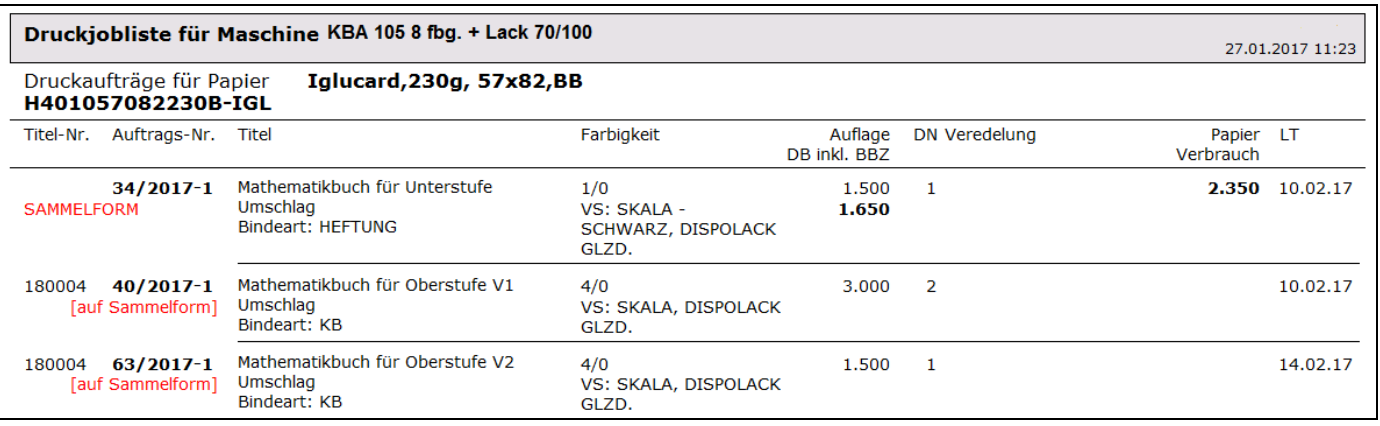

#### **Sammelformen auf der Auftragstasche**

Auf der Auftragstasche können die Sammelform-Informationen beispielsweise zu Beginn in Form einer kompletten Auflistung aller Bogen, die als Master fungieren (zusammen mit den Informationen der Bogen im Zusammendruck) angedruckt werden.

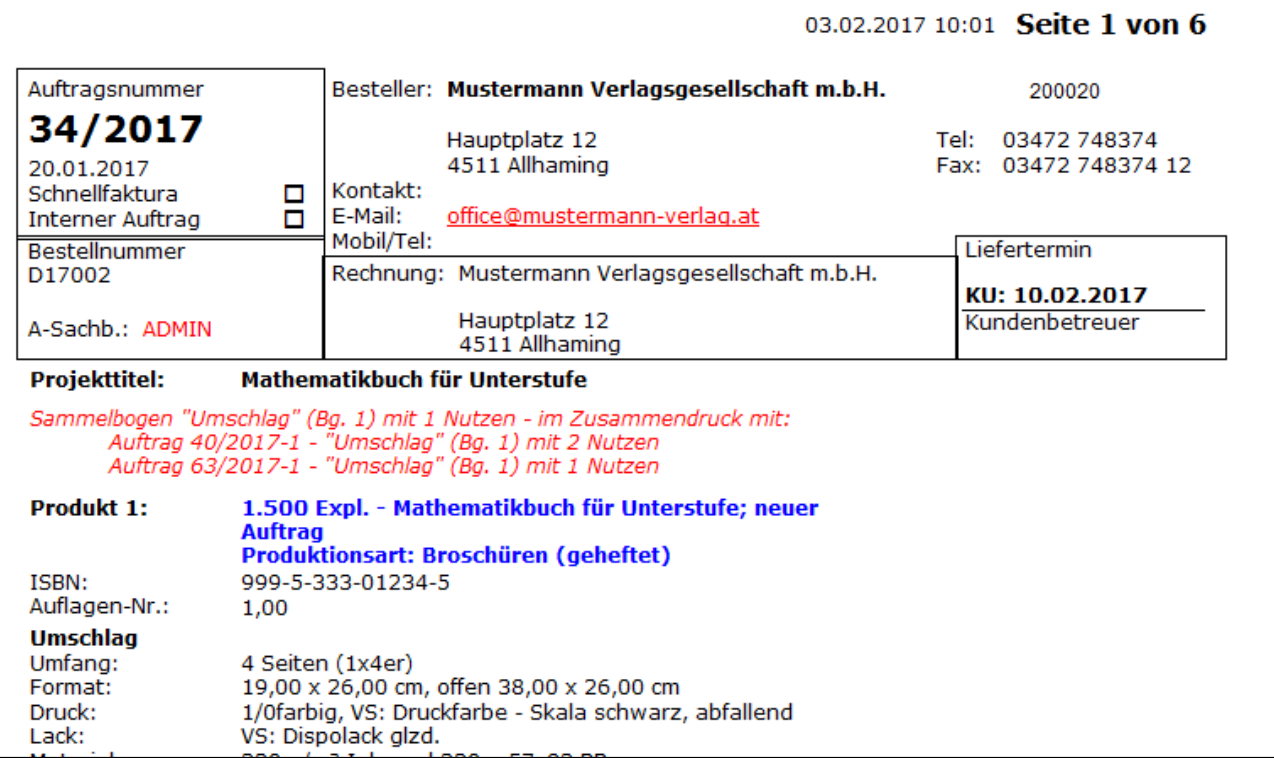

Darüber hinaus ist dies auch auf der Bogenleiste möglich:

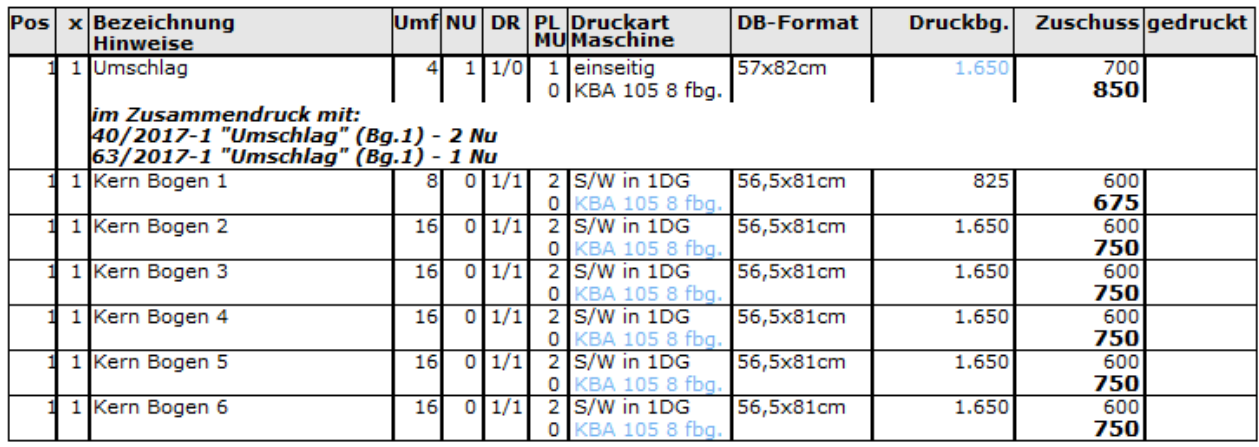

#### **Sammelformen in der BDE**

In der Betriebsdatenerfassung (BDE) werden "Master" Bogen (=Sammelformen) entsprechend optisch hervorgehoben:

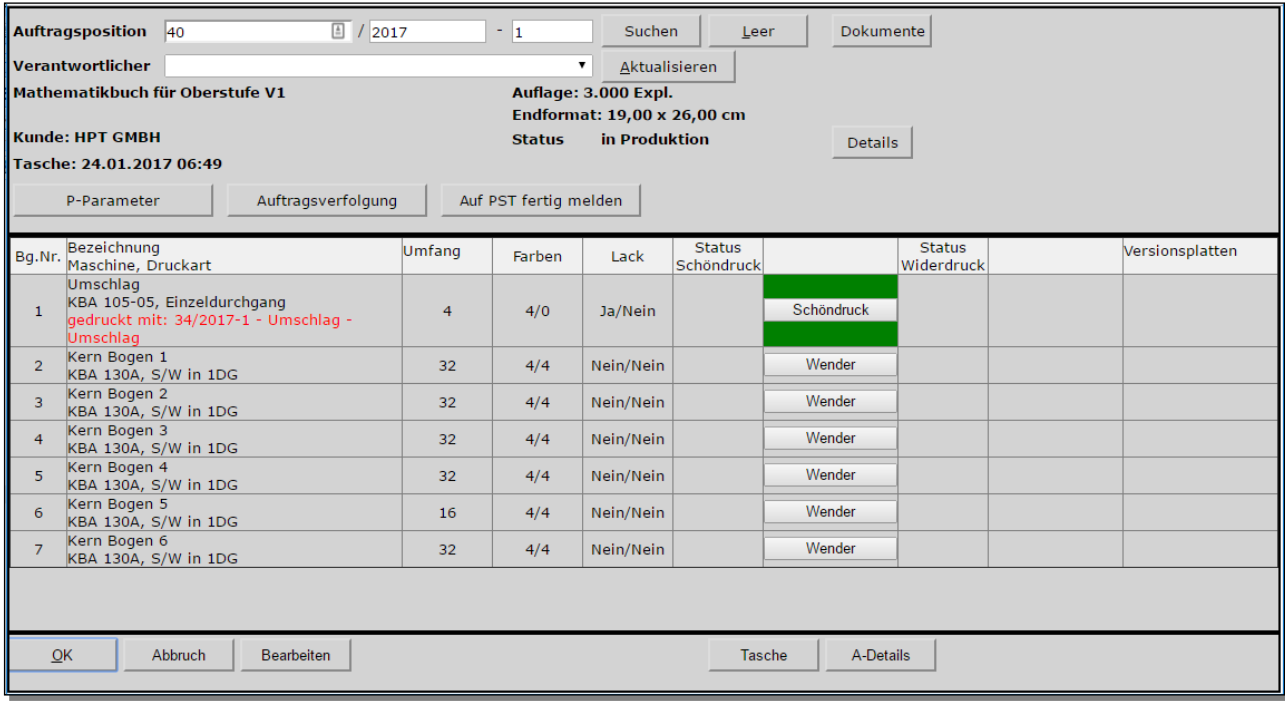

Buchungen auf diesem Bogen entsprechen dann Leistungen für den "Master" und alle zugeordneten Bogen im angegebenen Prozentverhältnis. Die Aufwendungen werden **automatisch** vom MIS in diesem Verhältnis auf die einzelnen Aufträge verteilt.

Bogen eines Auftrages, die im Zusammendruck auf "Master" (=Sammelform") zugeordnet sind, werden ebenfalls entsprechend optisch in der BDE dargestellt.

Es wird aber nicht ausgeschlossen, dass auch bestimmte Leistungen auf diesen Bogen gebucht werden. In diesem Fall zählen diese gebuchten Leistungen ausschließlich für diesen Bogen.

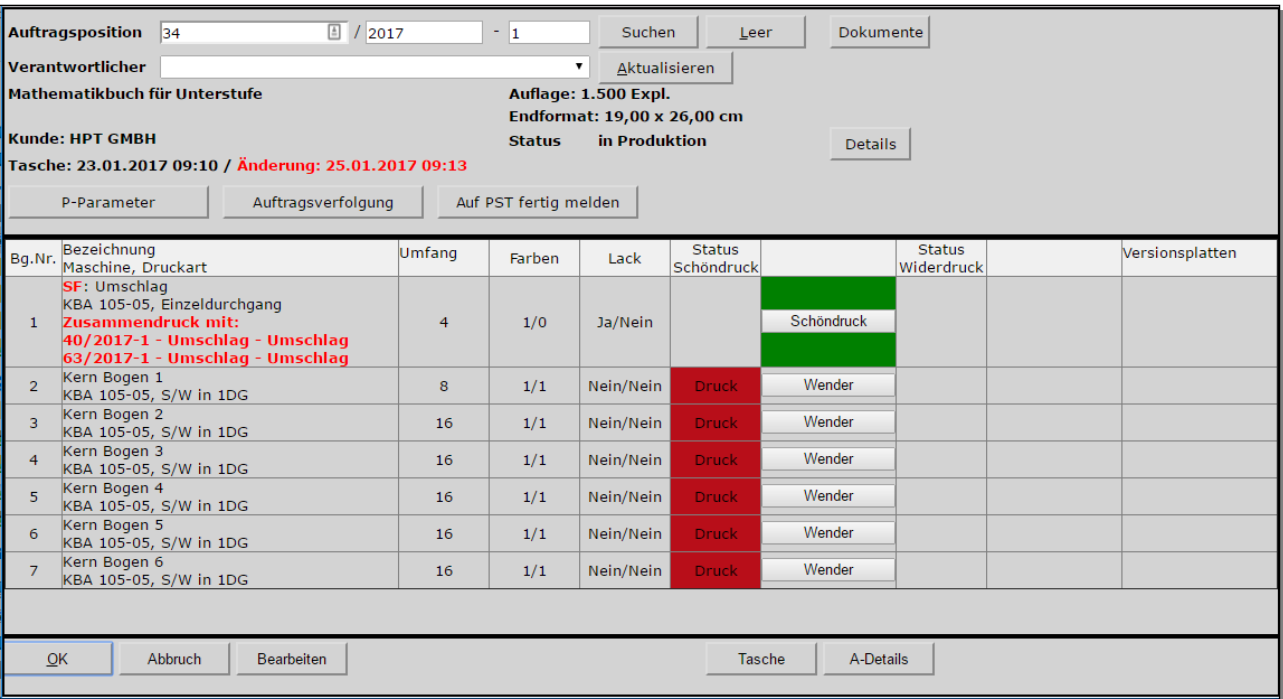

### Fertigmeldung

Ist die letzte Tätigkeit auf einer Maschine abgeschlossen, so wird der Schalter **BEENDEN** gedrückt – und es wird, falls für die betreffende Tätigkeit vorgesehen, die produzierte Gutmenge und eventuell auch die Ausschussmenge angegeben. Im folgenden Beispiel ist das die gedruckte Bogenzahl. Ist der Bogen damit auf der Kostenstelle fertig bearbeitet, so wird auch ein Haken vor "Fertig melden" gesetzt. Das wirkt sich in der **rsPPS** Plantafel, als auch in der Auftragsverfolgung durch eine dementsprechende Visualisierung aus.

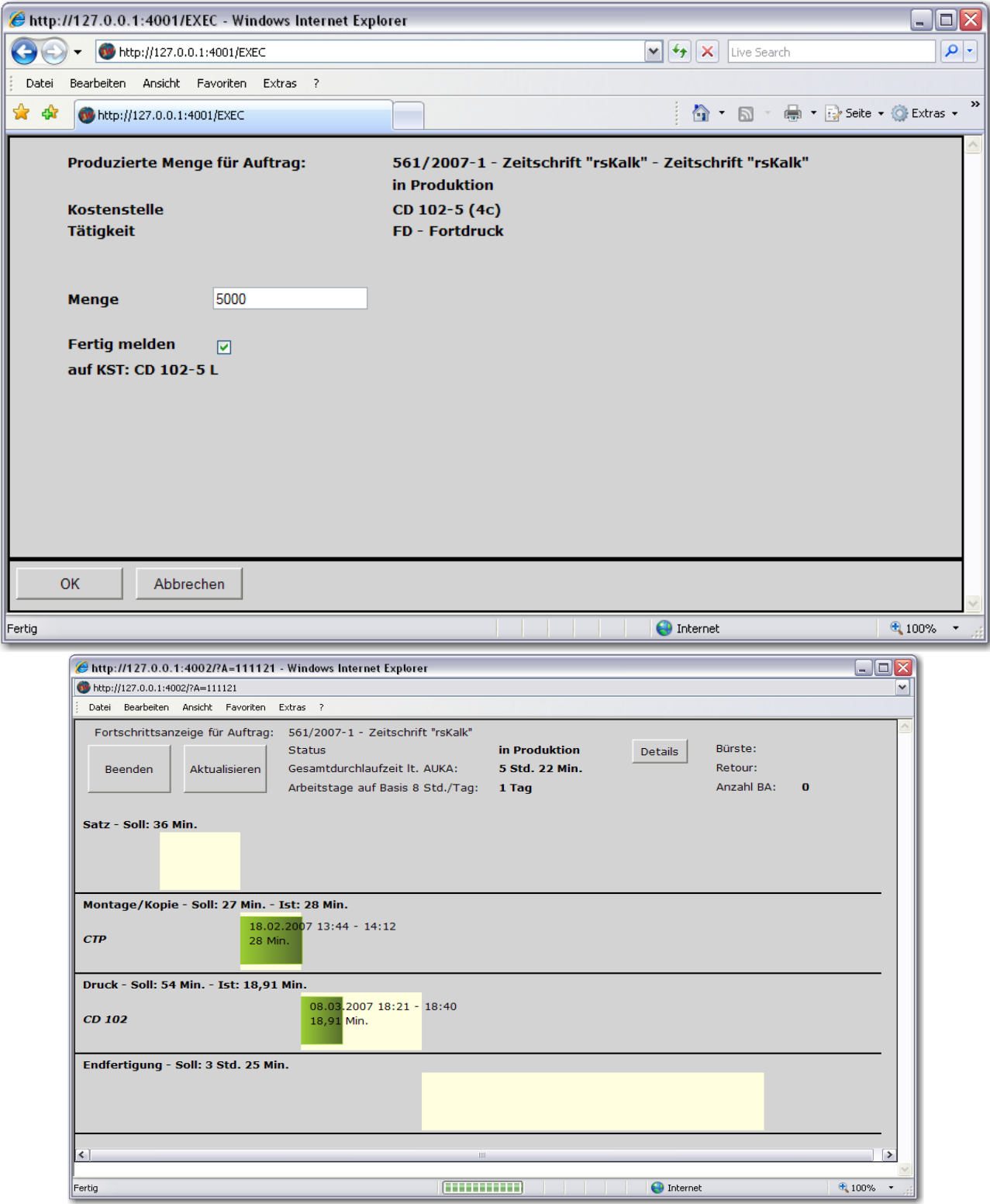

#### Kommunikation fördern

Die Kommunikation zwischen der Auftragssachbearbeitung und der Produktion ist eine wichtige Voraussetzung für ein vernetztes Unternehmen. Das darf aber nicht bedeuten, dass Informationen von allen Beteiligten manipuliert werden können. Von der Auftragsbearbeitung werden die vereinbarten Parameter an die Produktion übergeben. In der Auftragstasche sind die nach Produktionsbereichen geordneten Anweisungen enthalten. Die Produktion kann wichtige auftragsbezogene Informationen ergänzen, die dem Auftragssachbearbeiter zur Einsicht vorliegen. Probleme in der Produktion werden offensichtlich und können somit bei Wiederholungsaufträgen vermieden werden.

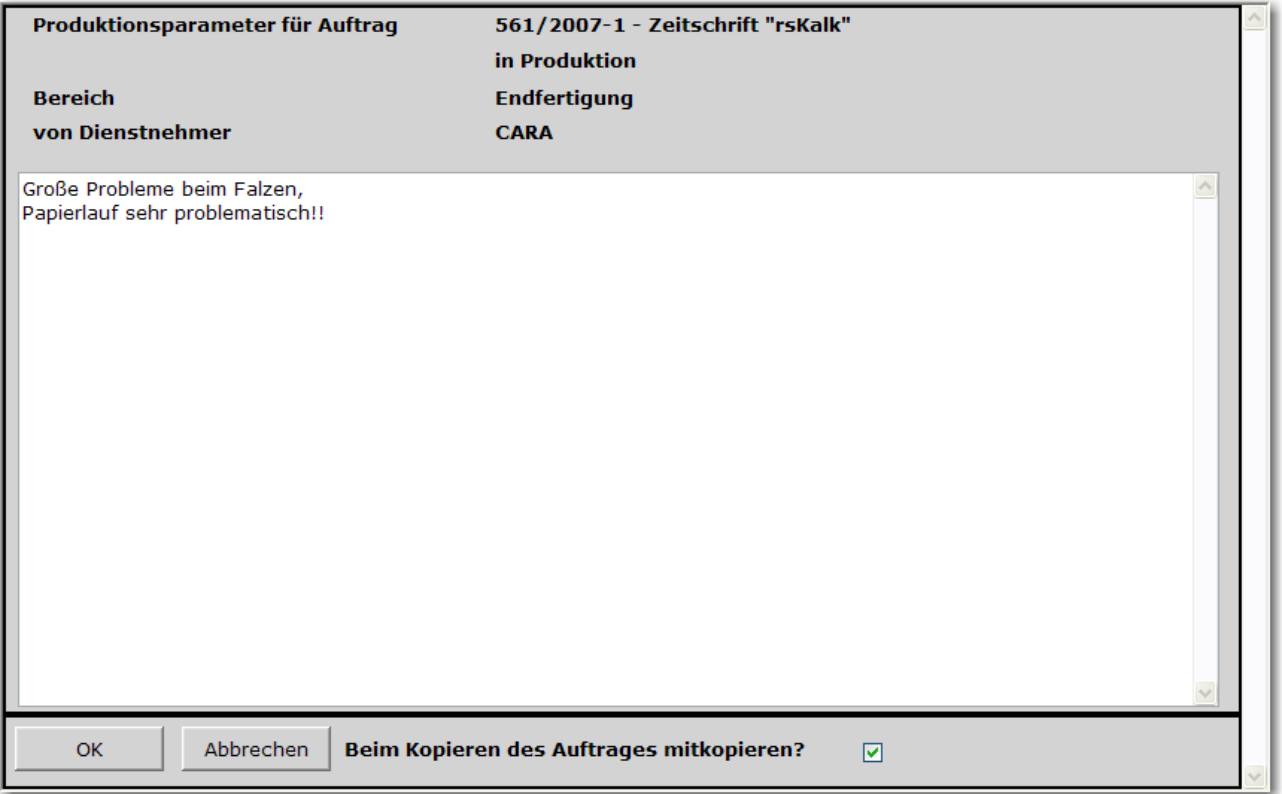

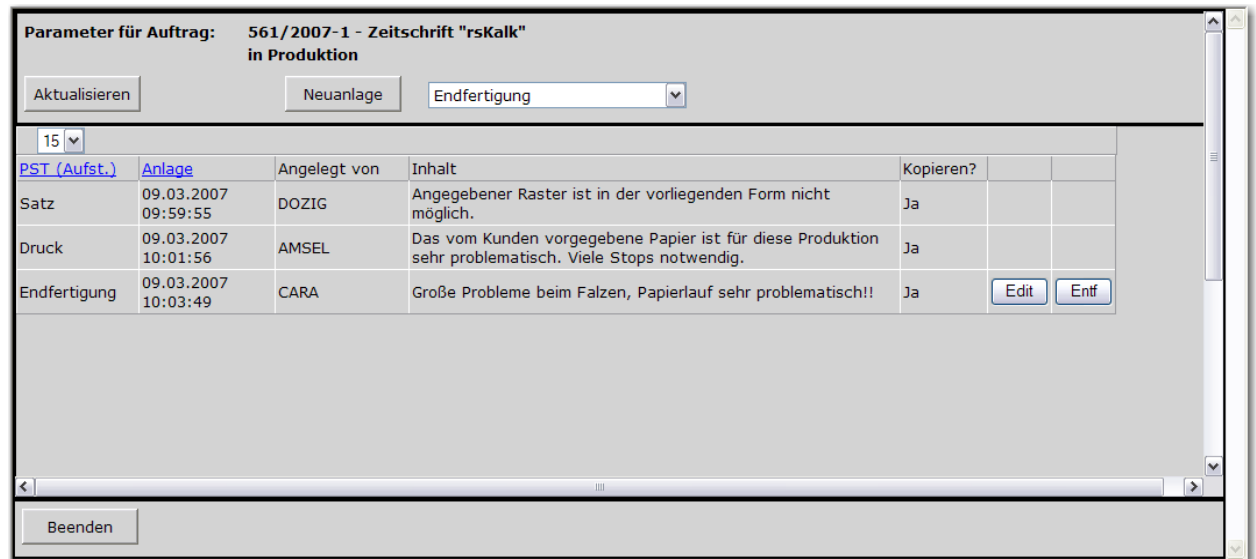

#### Notwendige Korrekturen

Unabhängig davon, ob Leistungen durch Eingabe der Zeit oder im Start/Stopp Betrieb gemeldet werden, ist eine Korrekturmöglichkeit unabdingbar.

Jeder Dienstnehmer kann seine eigens gemeldeten Daten auflisten und Korrekturen vornehmen. Der BDE Administrator kann selbstverständlich in die gemeldeten Daten aller Dienstnehmer einsehen und diese auf Wunsch korrigieren.

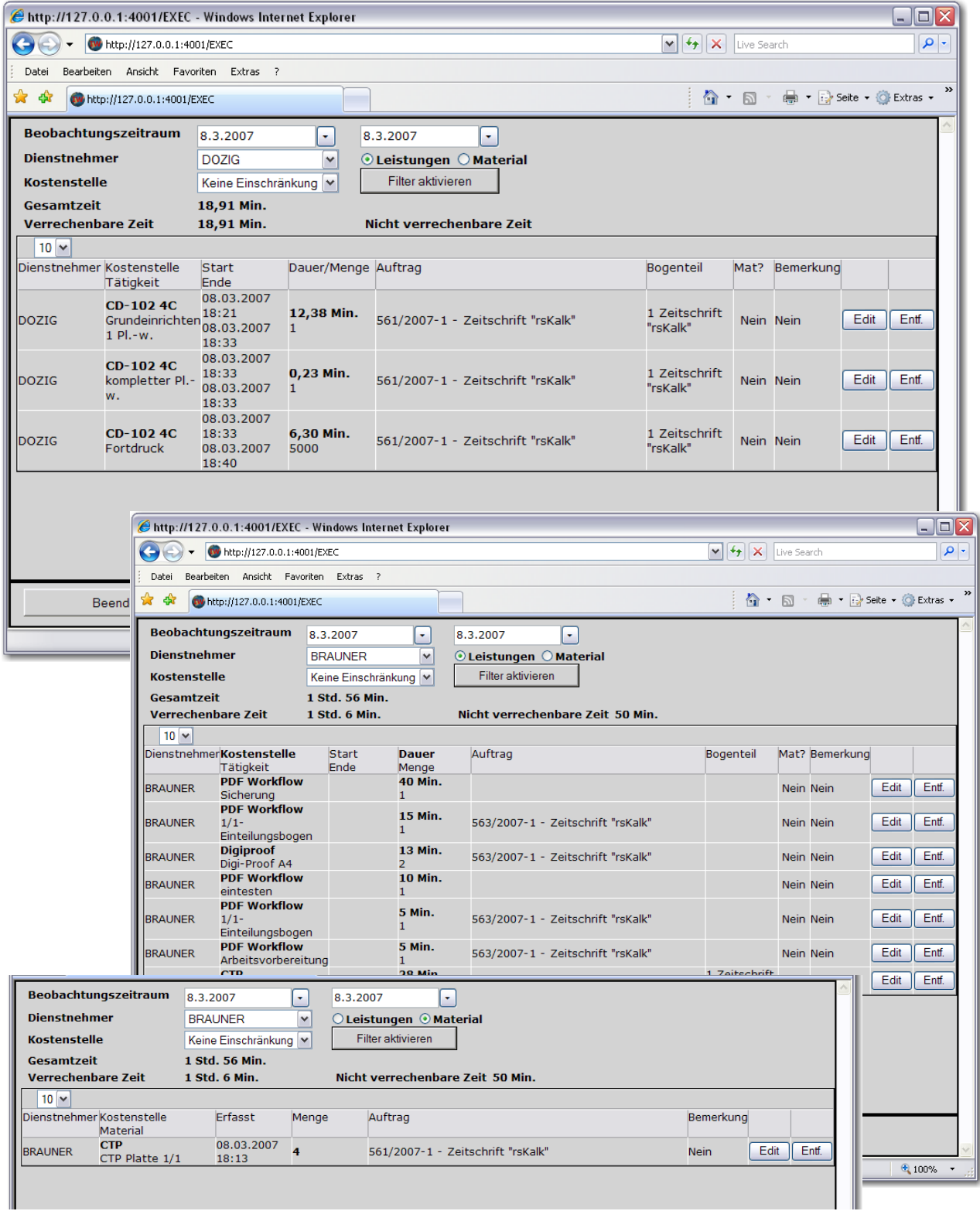

#### Gut zum Druck?

Von den in der Druckvorstufe hergestellten Layouts werden in der Regel druckfertige PDF Dateien hergestellt. Dem Kunden werden diese meist vorgelegt, damit er die Druckfreigabe melden kann. **rsBDE** unterstützt den Anwender in der Druckvorstufe auch mit Funktionen in diesen Bereichen. Die fertigen PDF Dateien können direkt vom BDE Terminal aus via E-Mail an den Kunden weitergereicht werden. Diese Informationen werden auftragsbezogen hinterlegt, sodass auch die Auftragssachbearbeiter Zugriff auf diese Informationen besitzen.

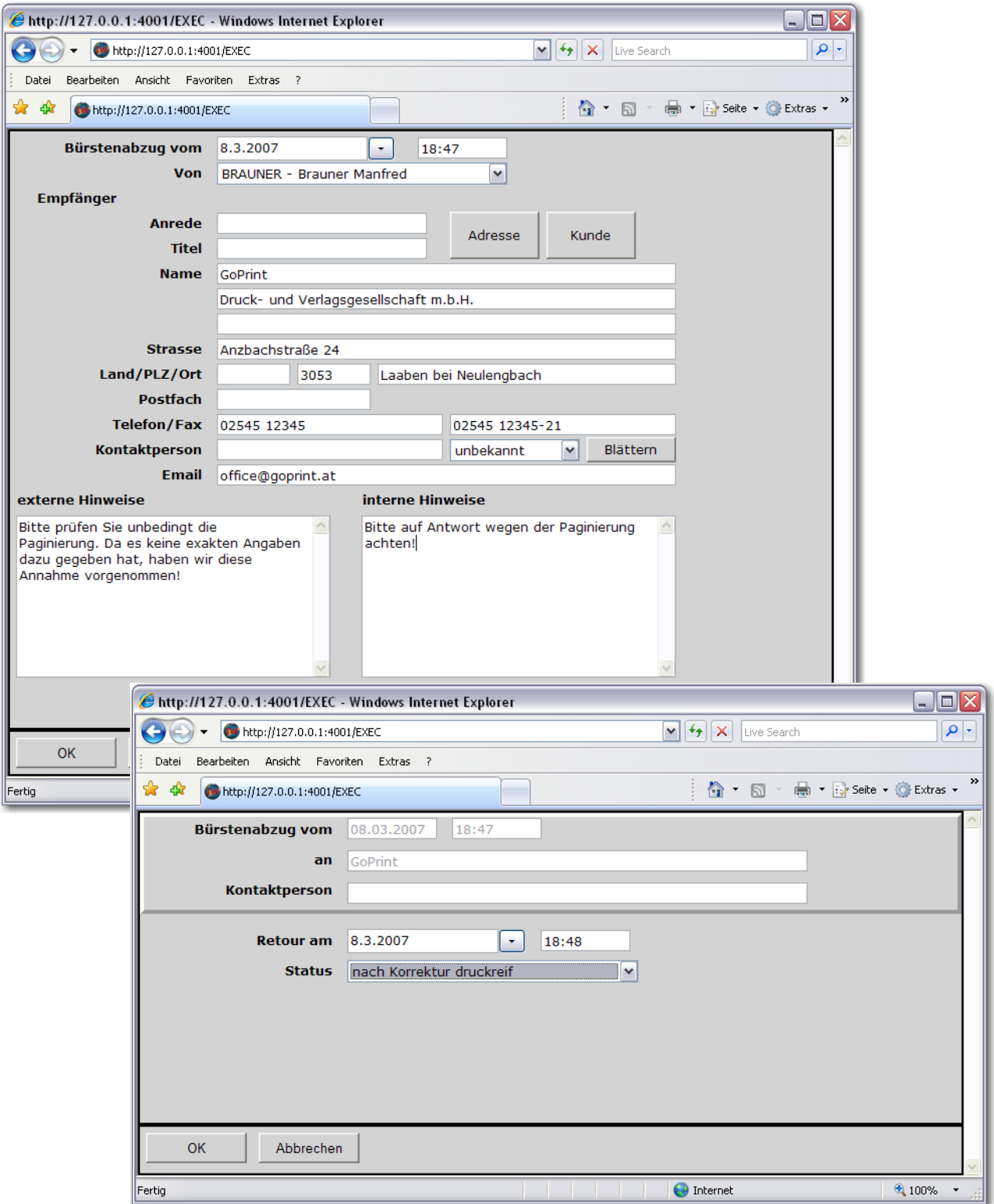

# Tagesprotokoll

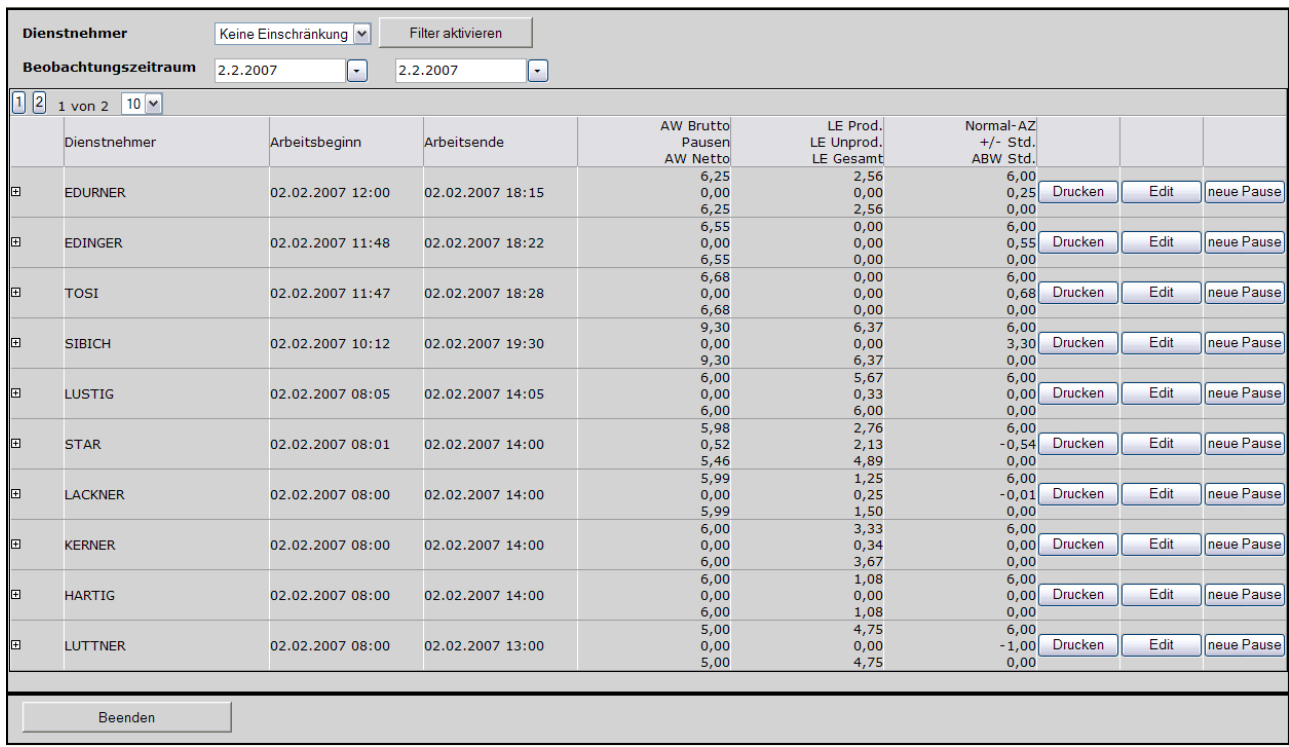

Jeder Dienstnehmer kann sich zu jedem Zeitpunkt seine gemeldeten Leistungen und Materialien in Form eines Tageszettels am Bildschirm ansehen (PDF) und bei Bedarf auch ausdrucken.

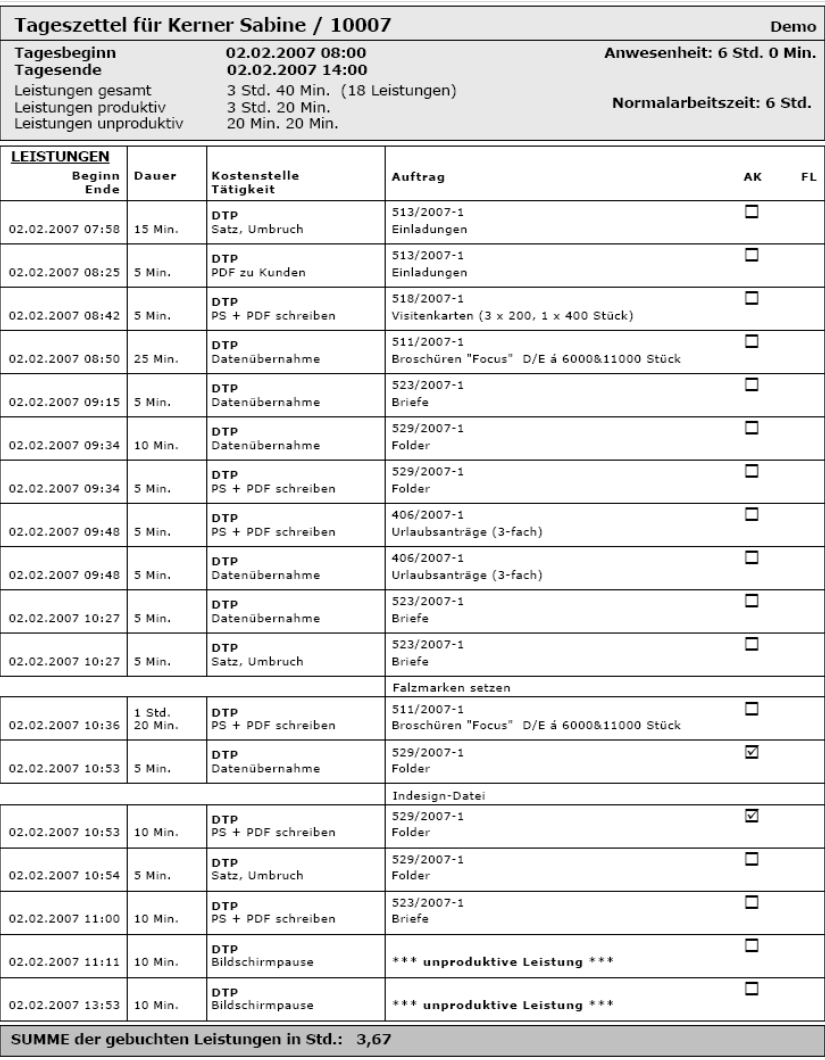

#### Hilfreiche Zusatzfunktionen

Neben den Kernfunktionen der Betriebsdatenerfassung stellt **rsBDE** auch Funktionen zur Verfügung, für die normalerweise ein MIS Arbeitsplatz notwendig ist, wie beispielsweise Zugriff auf die Kundendatenbank, Einblick in das Papierlager, Fremdarbeiten verfolgen oder das Erstellen bestimmter Berichte und Analysen.

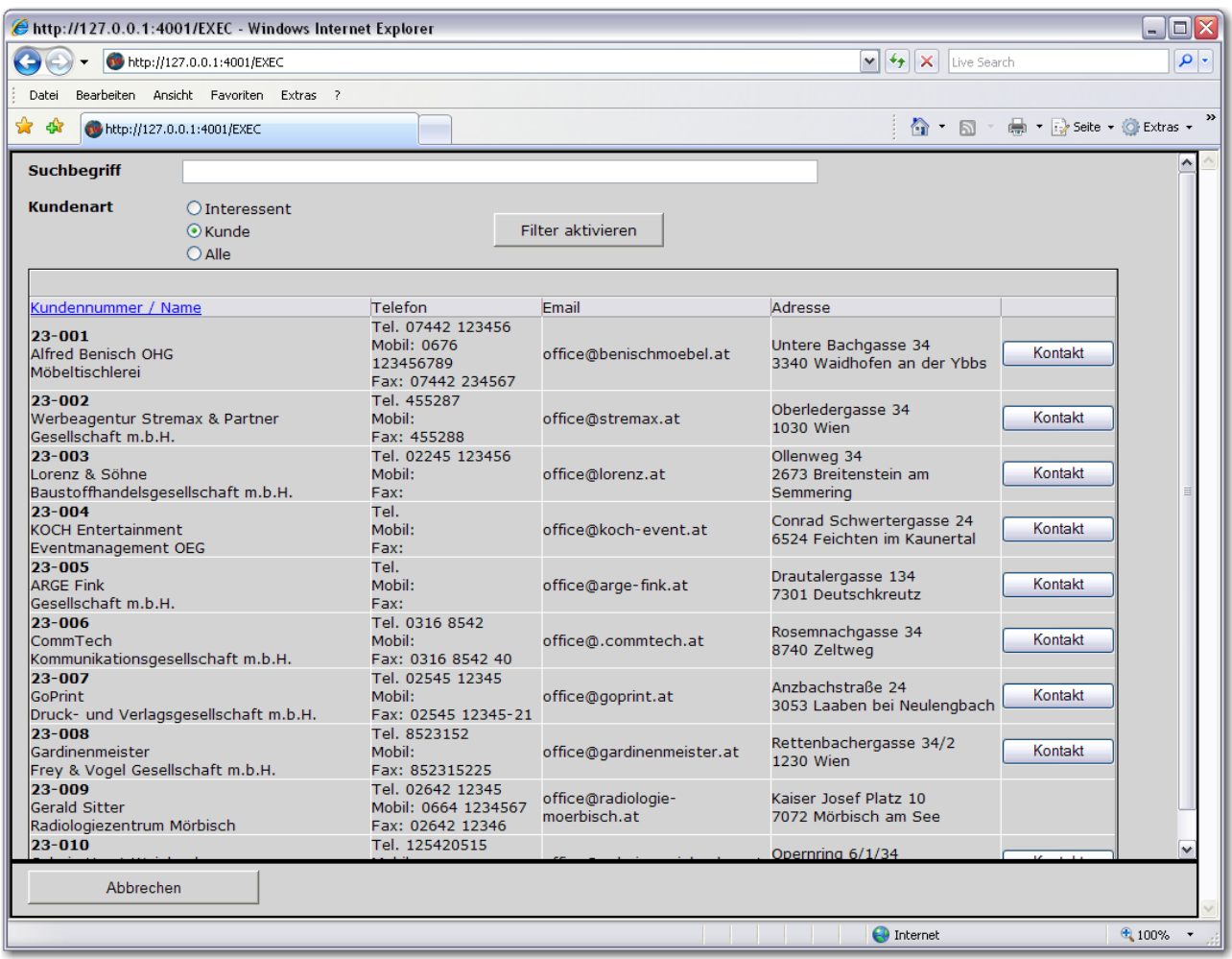

Informationen über Kunden und deren Kontaktpersonen können unternehmensweit abgerufen werden. Der zentrale Datenbestand gewährleistet, dass einerseits Daten nicht mehrfach in unterschiedlichen Systemen abgelegt werden müssen und andererseits, dass jeder Prozessbeteiligte mit dem gleichen Datenmaterial operiert.

#### Fremdarbeiten verfolgen

Produktionsplanung und Steuerung sowie Kontrolle der geplanten Termine stellen eine Voraussetzung für modernes Prozessmanagement dar.

Was aber nutzt es, wenn die eigenen Termine (in house) geprüft, aber die außer Haus Termine (Fremdarbeiten) nicht eingehalten werden.

Ein bekanntes Sprichwort besagt: "Eine Kette ist so stark wie ihr schwächste Glied".

Fremdarbeiten können, wenn diese nicht geplant und kontrolliert (prozessgesteuert) in den Gesamtprozess eingeordnet werden, zum "schwächsten Glied der Kette" – und damit verbunden zum Gesamtproblem werden.

Fremdarbeiten werden bereits bei der Auftragsdefinition hinterlegt. Der verantwortliche Sachbearbeiter gibt (falls bekannt) Termine vor, die in der Produktionsplanung konkretisiert werden. In der Produktion kann man sich dann auf diese Termine stützen.

Geht eine Arbeit zur Veredelung außer Haus, so wird dies vom Verantwortlichen im System gemeldet und es kann auf den geplanten Eingangstermin hin kontrolliert werden. Nur so ist es möglich, eine umfassende Terminkontrolle zu gewährleisten und auch festzuhalten, wo es mitunter laufend zu Abweichungen zwischen Plan und Realität kommt.

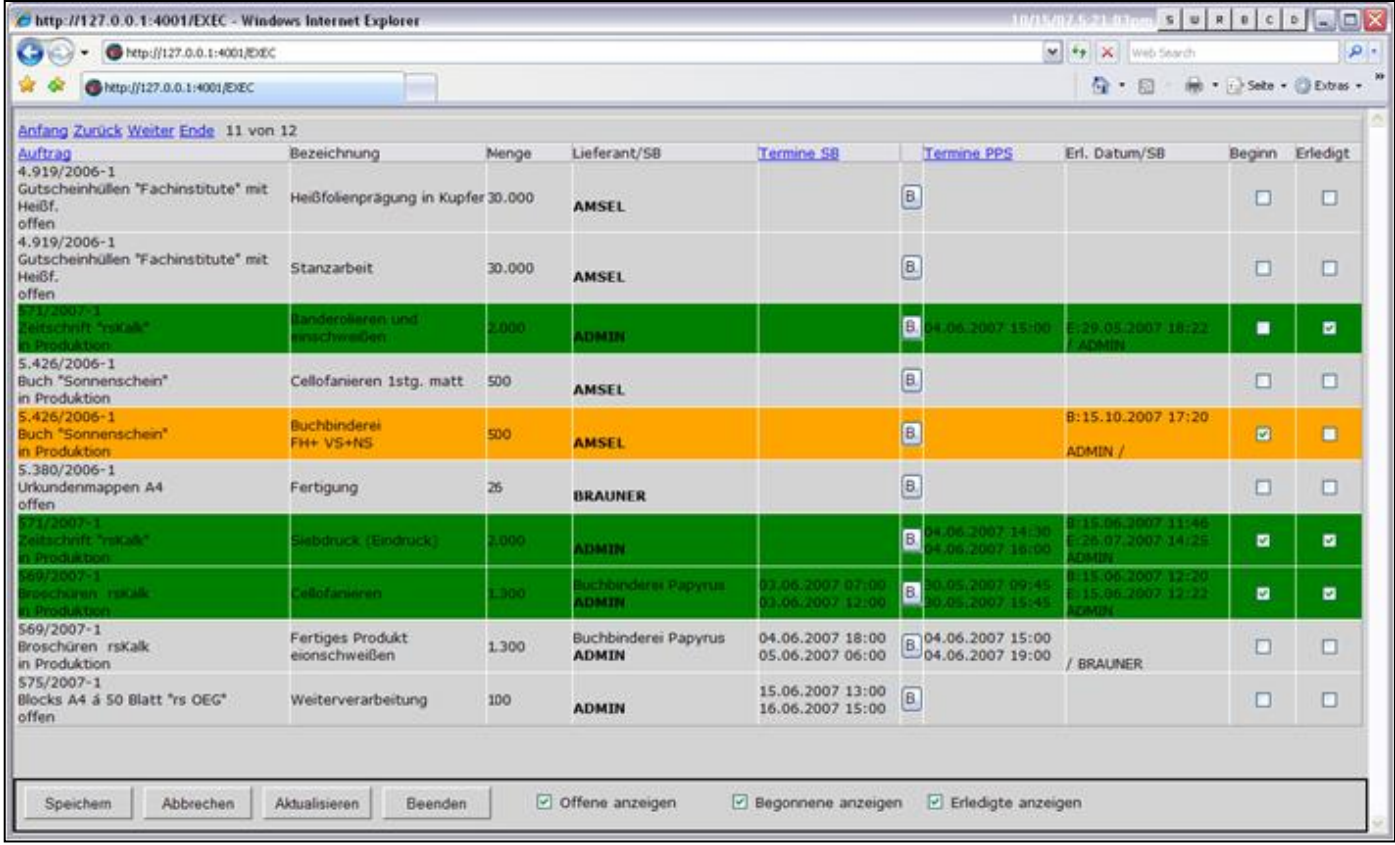

## Papierinformationen

Korrekte Auskunft über den Lagerbestand von Papier ist eine wichtige Funktion, die auch auf den BDE Terminals wichtig sein kann. Unnötige Unterbrechungen und Stillstandszeiten können unter Umständen damit vermieden werden.

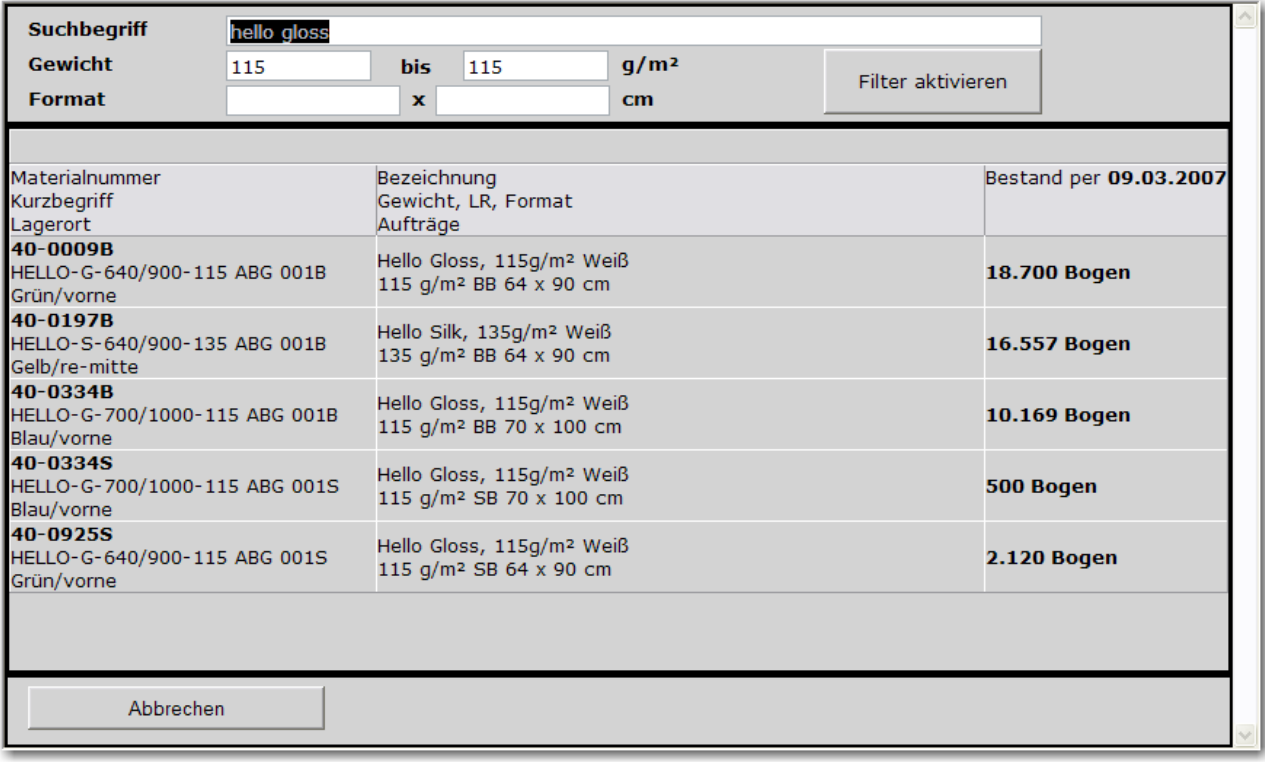

### Berichte & Analysen

Umfangreiche Berichte und Analyse runden den Leistungsumfang des gesamten Systems ab. Jeder Bericht wird in Form eines PDF Dokumentes präsentiert und kann somit unabhängig von der Systemumgebung eingesetzt werden (Apple MAC, PC).

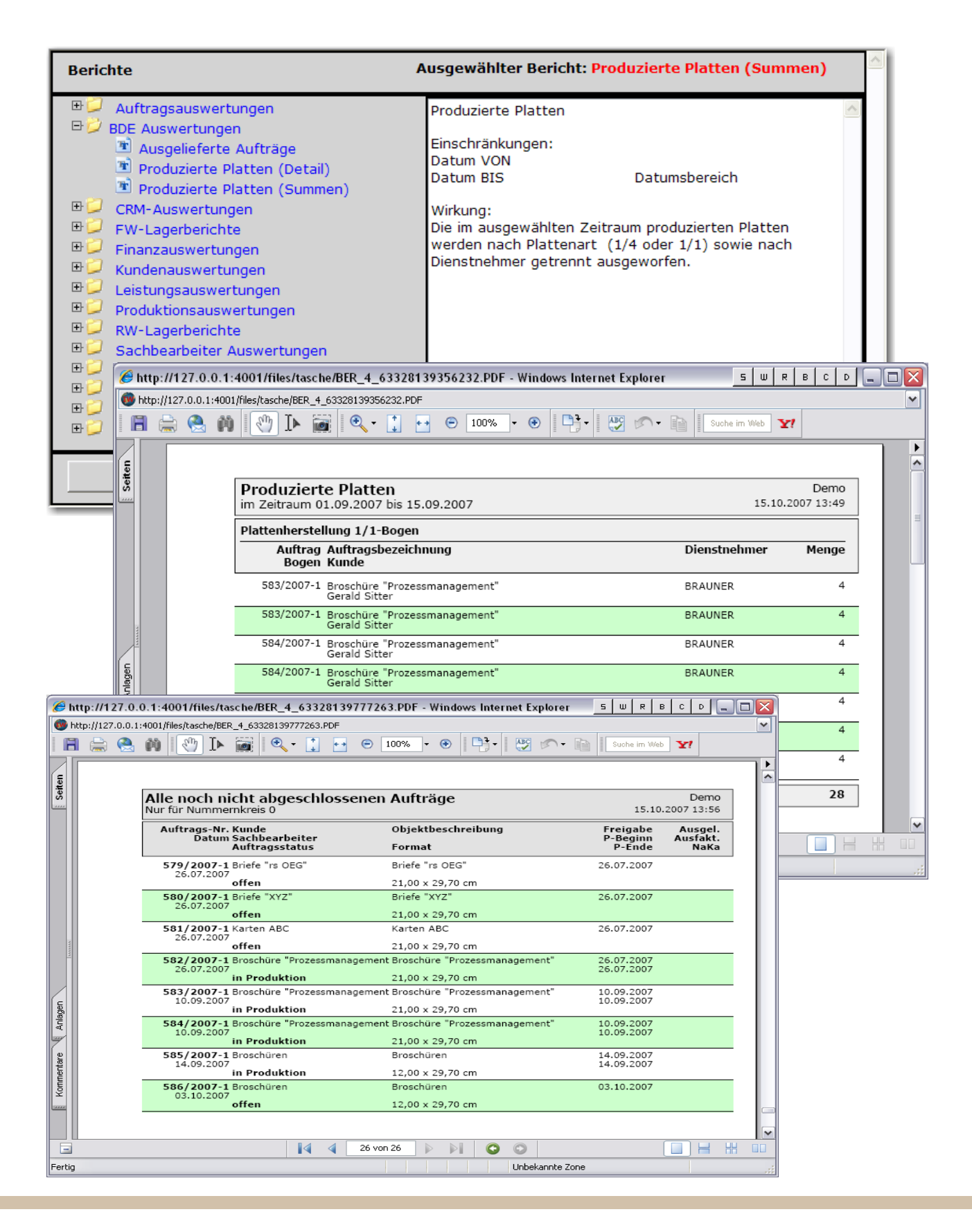

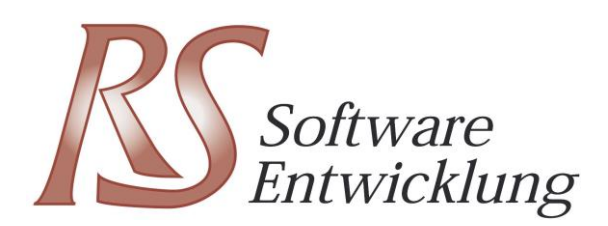

#### Kontakt

Dipl.Inf.(FH) Helmut Rosenberger

rs Softwareentwicklung Rosenberger & Steinberger OG Hochdorngasse 12 2301 Groß-Enzersdorf

Tel. +43 (0) 2249 36363 E-Mail office@rs-software.net

www.rs-software.net